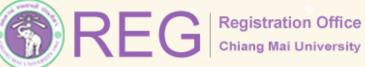

XX

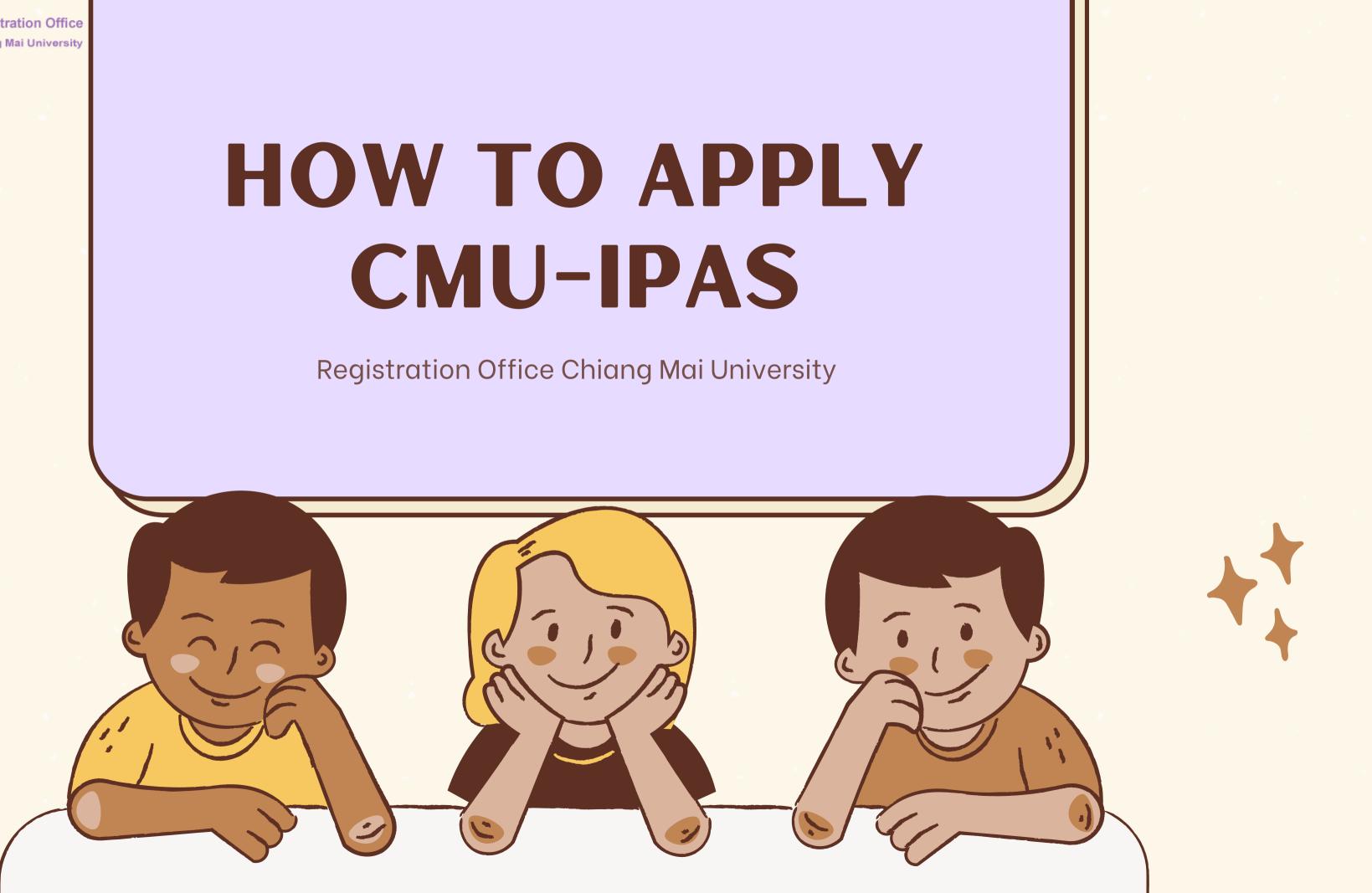

## Go to our website:

## https://www1.reg.cmu.ac.th/reg-ipas/

## **Application link click:**

https://www1.reg.cmu.ac.th/reg-ipas/main/index.php

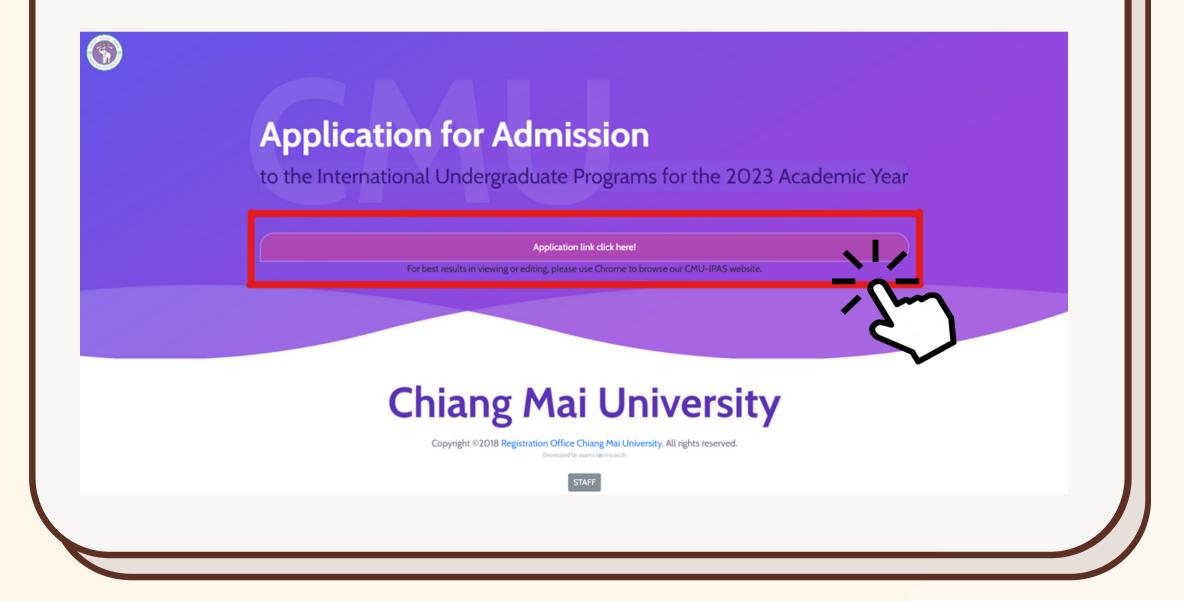

# APPLICATION FOR ADMISSION CMU-IPAS

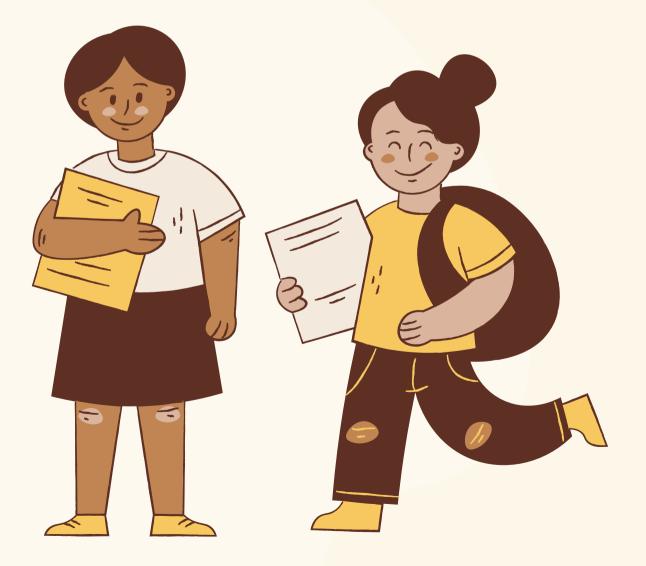

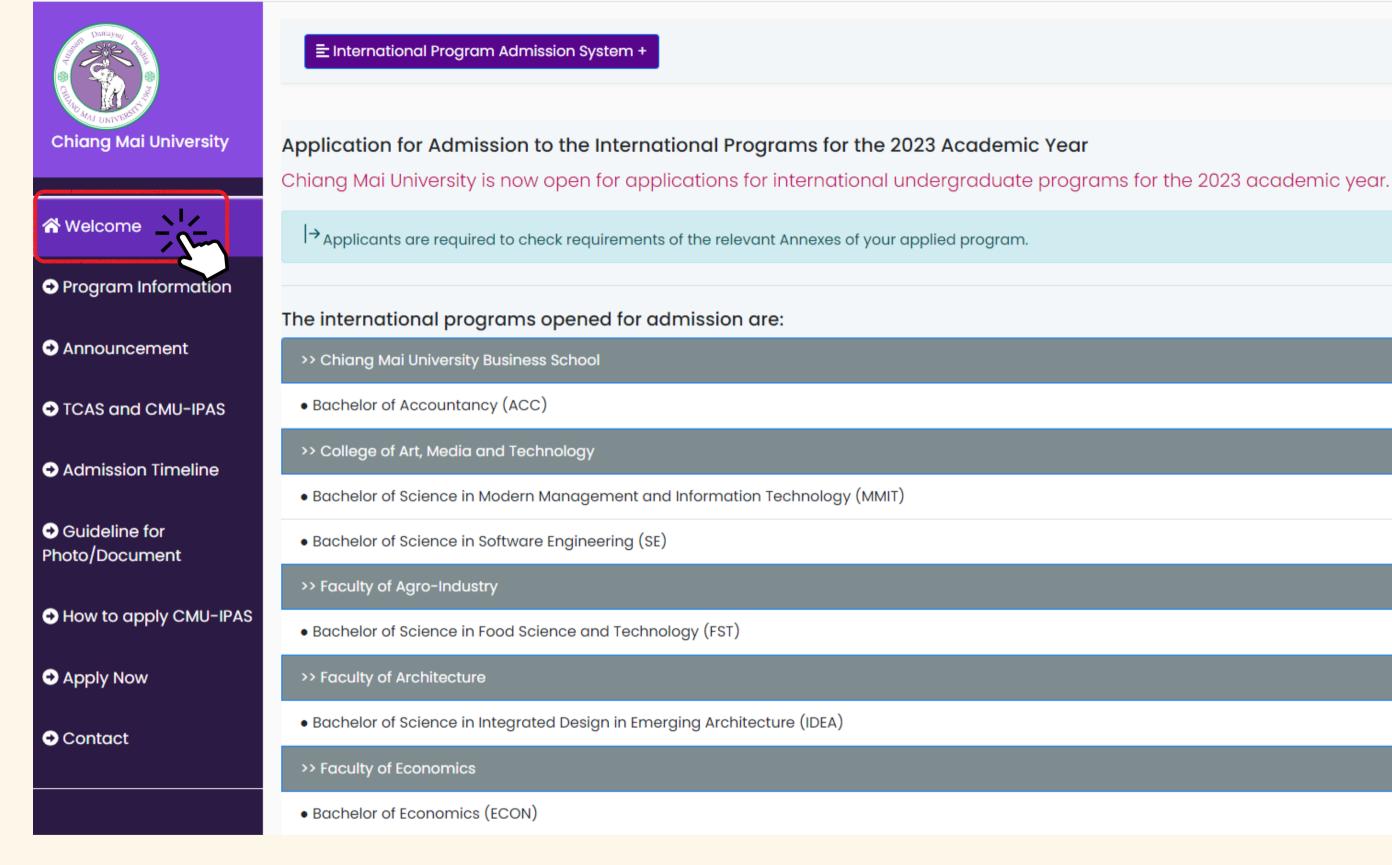

# WELCOME

Show a summary of important information such as The name lists of the programs, Academic qualification, Eligibility, Admission track, Admission round, Application fees and payment method, Required document for admission and Tuition fees.

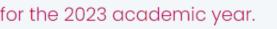

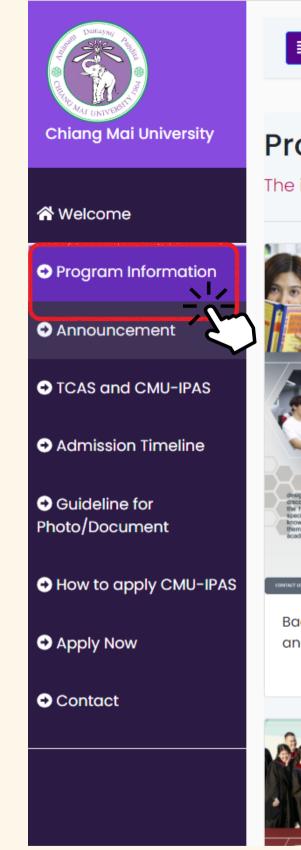

## **Program Information**

The international undergraduate programs that open for admission are:

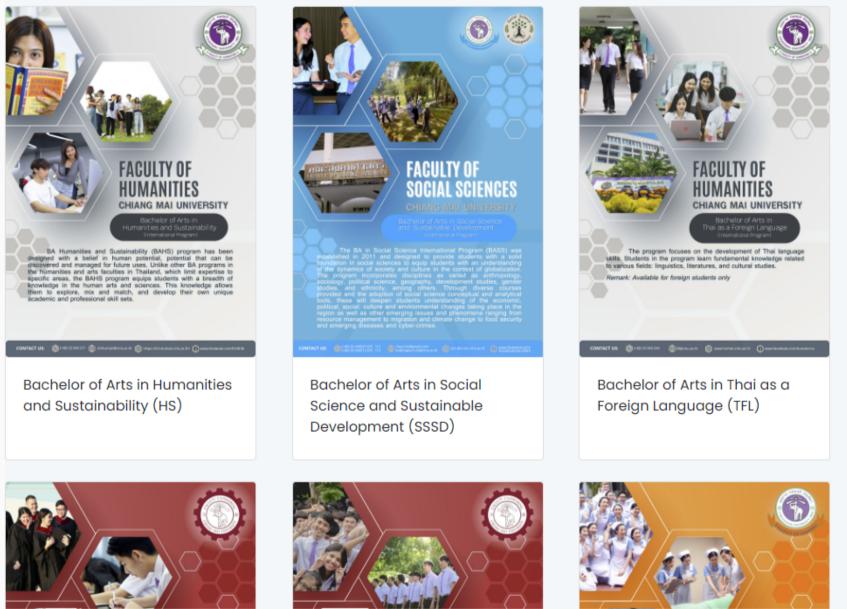

# PROGRAM INFORMATION

Please read the program's qualification requirements carefully before applying to CMU-IPAS. If you have any questions about the program's requirements, please <u>contact</u> the program directly.

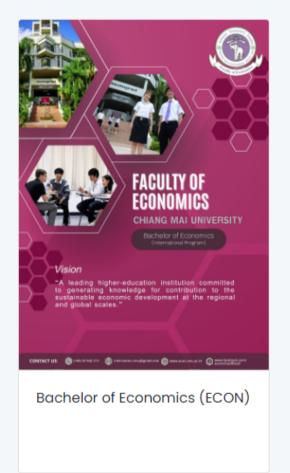

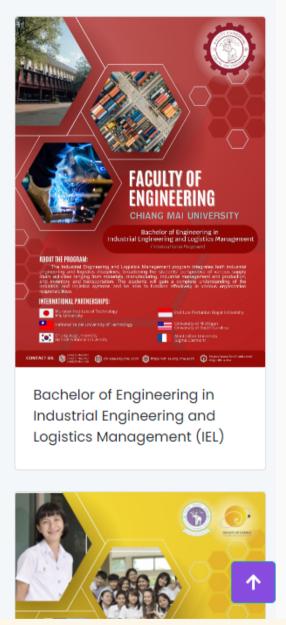

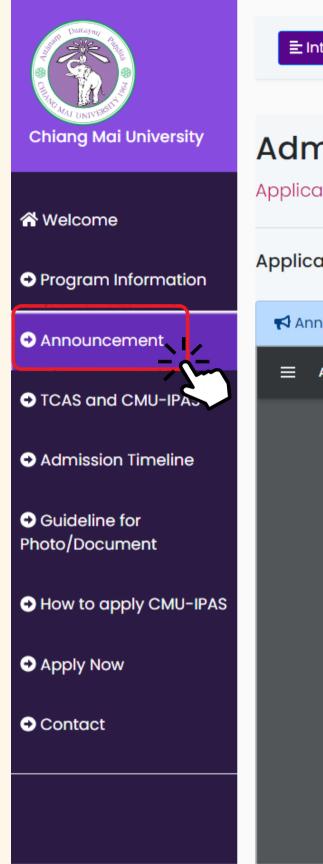

## Admission Announcement for the 2023 Academic Year

Application for Admission to the International Undergraduate Programs for the 2023 Academic Year

Applicants are required to check requirements of the admission announcement and the relevant Annexes of your applied program.

Announcement by Chiang Mai University: Application for Admission to the International Undergraduate Programs for the 2023 Academic Year (No.3)

Announcement\_IPAS2023\_No3.pdf

(COPY)

1 / 10 | - 175% + | 🕃 🕎

## **Announcement by Chiang Mai University Revision of Undergraduate International Programs Admission for the** 2023 Academic Year (No.3)

Refer to the Chiang Mai University undergraduate admission announcement for international programs for the 2023 academic year, dated on September 27, 2022, Chiang Mai

Applicants are required to check the requirements of the admission announcement and the relevant Annexes of your applied program

# **ANNOUNCEMENT**

1 🖶 🗧 🗄

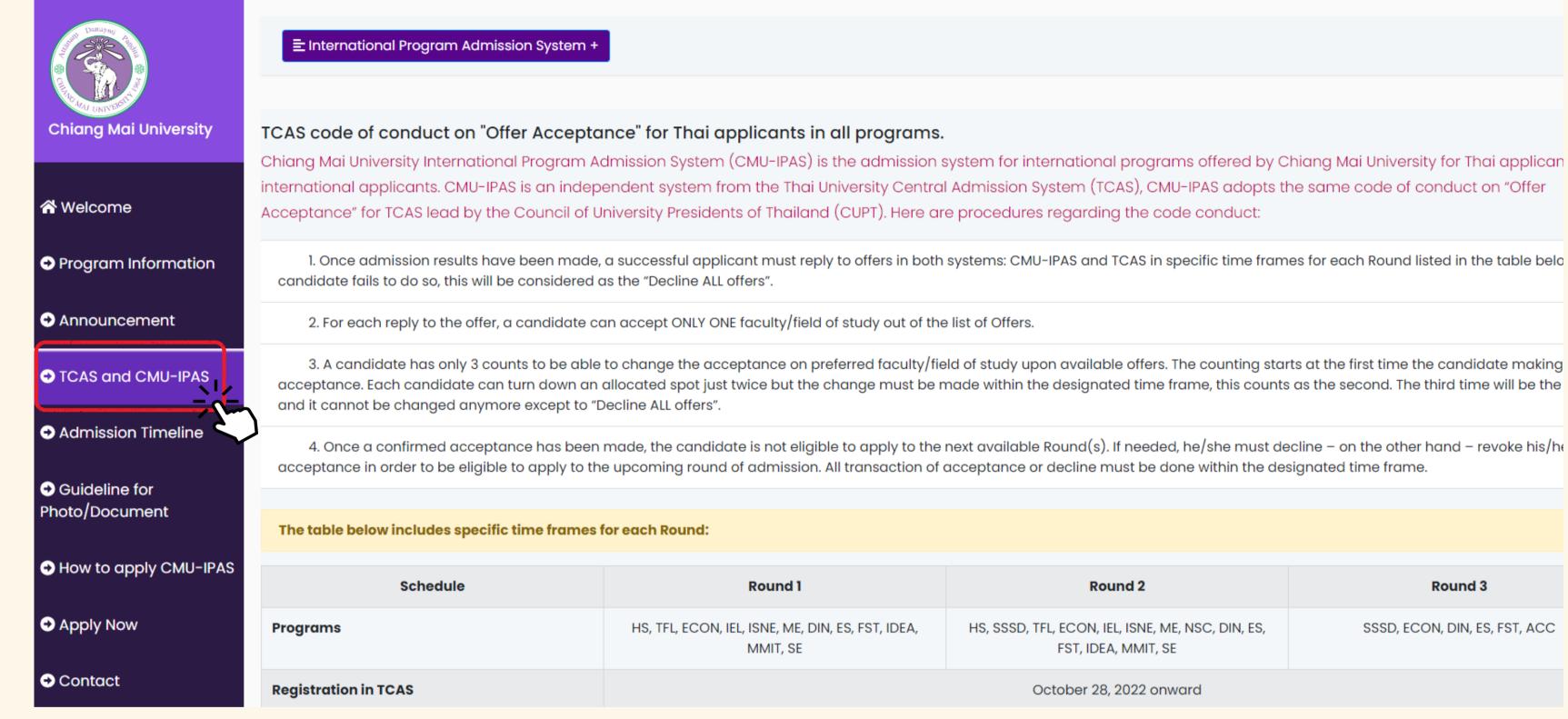

# TCAS AND IPAS FOR THAI APPLICANTS ONLY

Thai applicants must accept to offers in both systems (CMU-IPAS and TCAS) in specific time frames for each round.

**Important:** Only Thai applicants are required to register and accept the offer in TCAS at <u>https://student.mytcas.com/.</u> The Thai successful candidate status in all programs will be automatically declined for those who confirmed the official offer from another program or another university in the TCAS system.

| Round 2                                                             | Round 3                       |
|---------------------------------------------------------------------|-------------------------------|
| SSD, TFL, ECON, IEL, ISNE, ME, NSC, DIN, ES,<br>FST, IDEA, MMIT, SE | SSSD, ECON, DIN, ES, FST, ACC |

October 28, 2022 onward

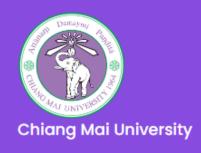

**Welcome** 

## Admission Timeline for 2023 Academic Year

Applications must be submitted online at http://wwwi.reg.cmu.ac.th/reg-ipas/ in each Round period indicated in the following schedule;

Note that all deadline dates are terminated at 11.59 p.m. UTC +7 (Thailand Time).

| Program Information   | Note that an dedaline dates are terminated at h.55 p.m. or of 7 (mailand hine): |                                                               |                                                                          |                               |
|-----------------------|---------------------------------------------------------------------------------|---------------------------------------------------------------|--------------------------------------------------------------------------|-------------------------------|
| Programmionnation     | Schedule                                                                        | Round 1                                                       | Round 2                                                                  | Round 3                       |
| Announcement          | Programs                                                                        | HS, TFL, ECON, IEL, ISNE, ME, DIN, ES, FST, IDEA,<br>MMIT, SE | HS, SSSD, TFL, ECON, IEL, ISNE, ME, NSC, DIN, ES,<br>FST, IDEA, MMIT, SE | SSSD, ECON, DIN, ES, FST, ACC |
| TCAS and CMU-IPAS     | Registration in TCAS*                                                           | October 28, 2022 onward                                       |                                                                          |                               |
| Admission Timeline    | Application period                                                              | Nov 1, 2022 – Jan 5, 2023                                     | Feb 14 – Mar 24 , 2023                                                   | May 8 - 14 , 2023             |
| Guideline for         | Announcement of eligible applicants                                             | Jan 11 , 2023                                                 | Mar 31, 2023                                                             | May 17, 2023                  |
| Photo/Document        | Mock Exam (Online)                                                              | Jan 13 , 2023                                                 | Apr 4, 2023                                                              | May 18, 2023                  |
| How to apply CMU-IPAS | Written Examination (Online)                                                    | Jan 16 , 2023                                                 | Apr 5, 2023                                                              | May 19, 2023                  |
|                       | Interview (Online)                                                              | Jan 17 – 22 , 2023                                            | Apr 7 – 12, 2023                                                         | May 20 – 23, 2023             |
| Apply Now             | Announcement of admission results                                               | Jan 27, 2023                                                  | Apr 24, 2023                                                             | May 26, 2023                  |
| Contact               | Accept the offer in IPAS                                                        | Jan 27 – Feb 1, 2023                                          | Apr 24 – 30, 2023                                                        | May 26 - 28, 2023             |
|                       | VISA Document Request                                                           | Jan 27 – Feb 5, 2023                                          | Apr 24 – May 3, 2023                                                     | May 26 – Jun 2, 2023          |
|                       | Accept the offer in TCAS*                                                       | Feb 7 – 8 , 2023                                              | May 4 – 5 , 2023                                                         | Jun 13 - 14, 2023             |
|                       |                                                                                 |                                                               |                                                                          |                               |

# ADMISSION TIMELINE

Shows the admissions timeline schedule. Applications must be submitted online during each round period listed in the table. **Note:** All deadline dates are terminated at 11.59 p.m., UTC +7 (Thailand Time).

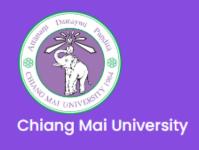

Program Information

TCAS and CMU-IPAS

Admission Timeline

Photo/Document

↔ How to apply CMU-II

• Guideline for

Apply Now

Contact

Announcement

**Welcome** 

## Guidelines for Application-Document Scanning and Submission:

When submitting an application online or providing documents electronically, please follow the guidelines below to upload scanned documents.

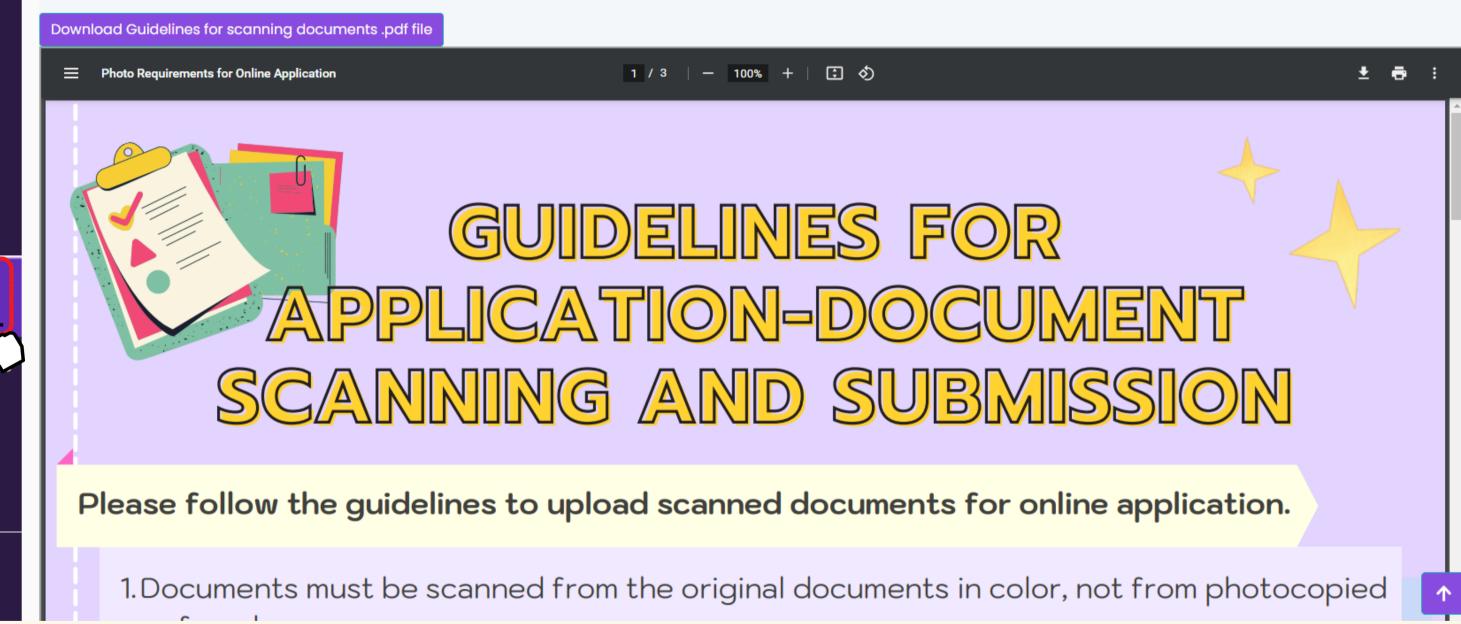

# **GUIDELINE FOR PHOTO/DOCUMENT**

**Note:** Scanned documents are only accepted in the following formats: .jpg or.jpeg for facial photos and PDF for other documents. The file size of any single document should not exceed 1 MB. The file size of a portfolio (required by some programs) should not exceed 16 MB.

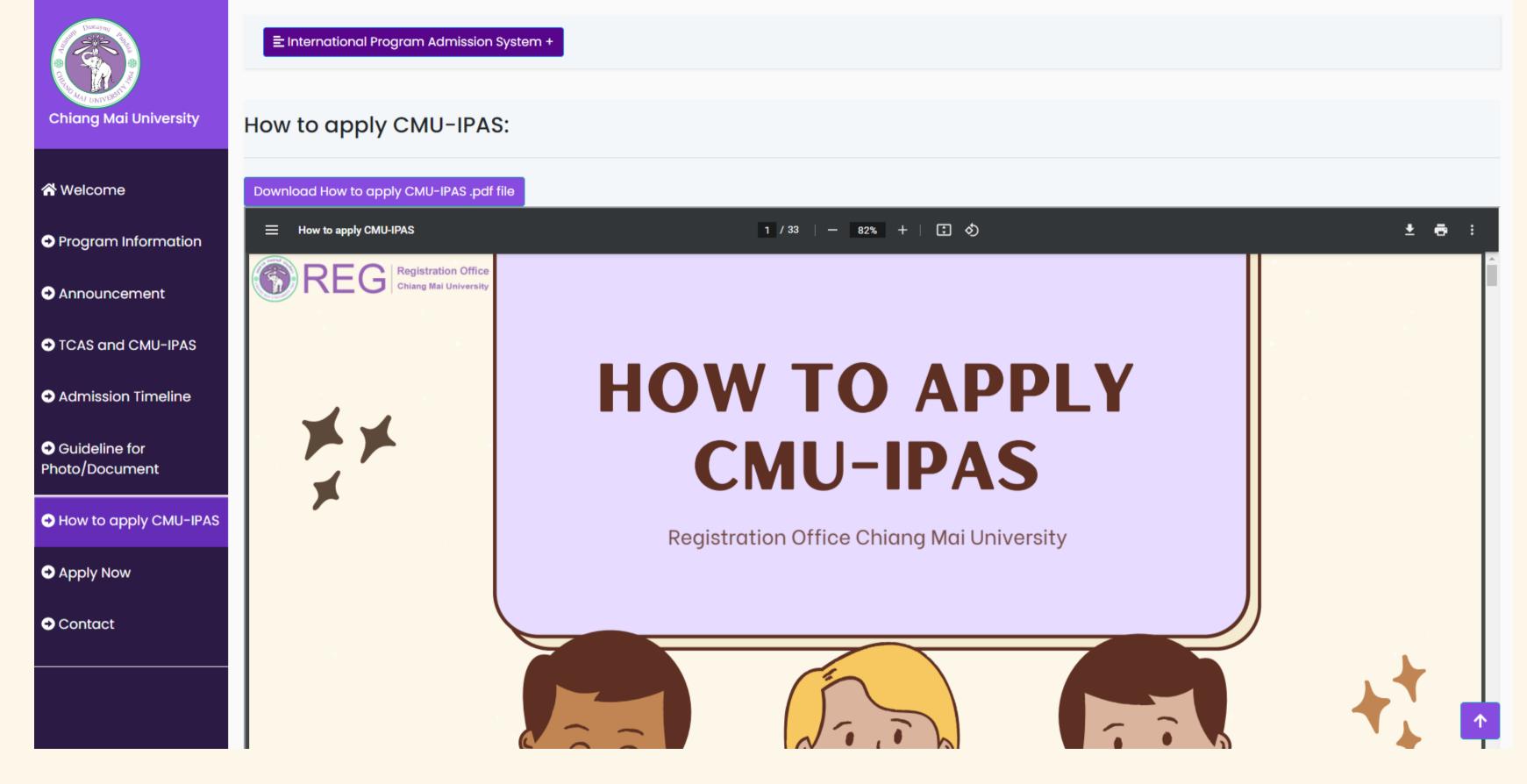

# HOW TO APPLY CMU-IPAS

The applicants can read the advice information before deciding to apply to CMU-IPAS.

# **CONTACT**

## The admission system

<u>Contact CMU-IPAS (Registration Office)</u> Email: ipas\_admission@reg.cmu.ac.th, Tel: +66 5394 8918

## **Program's requirements**

<u>Contact the program directly</u>

(Please see the website)

## **VISA**

## **Contact IRD CMU (International Relations**

**Division**)

Email: irdcmu@gmail.com,

irdcmu@cmu.ac.th

Tel:+66 5394 3661 to 8

## **CMU Exam system**

Contact ICDI (International College of **<u>Digital Innovation</u>**)

Email: icdi@cmu.ac.th

Tel: +66 5394 3711 or 712

## **Dormitory**

<u>Contact The University Dormitory Office</u> Tel: +66 5394 4749

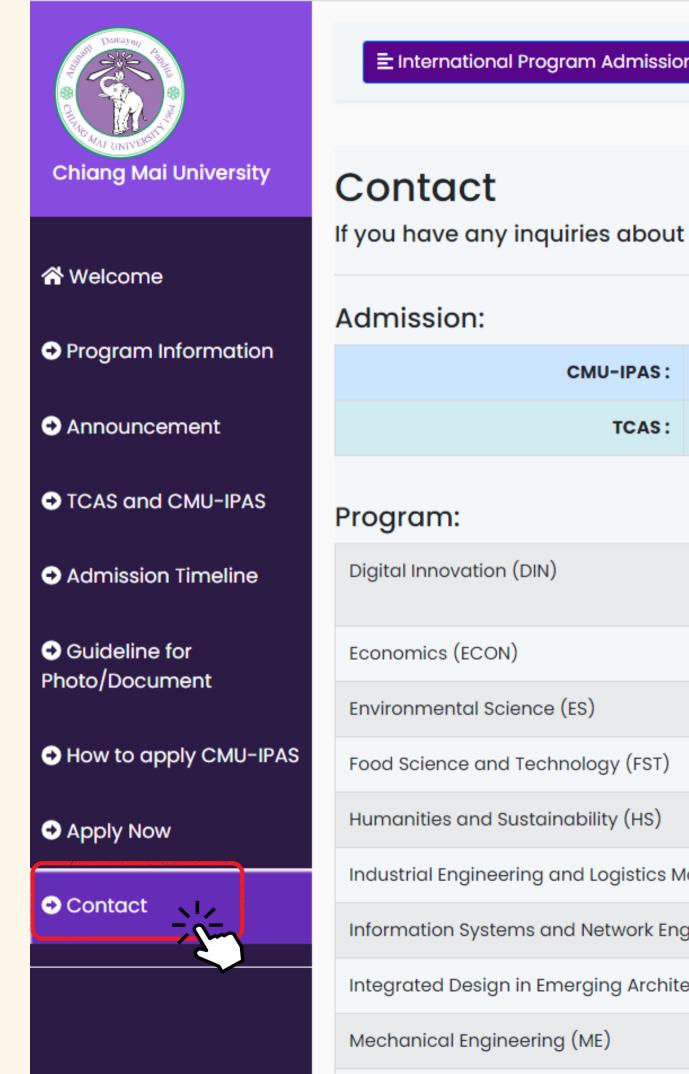

| CMU-IPAS: | ipas_admission@reg.cmu.ac.th, +66 5394 8918         |
|-----------|-----------------------------------------------------|
| TCAS:     | contact@cupt.net, student@mytcas.com, +66 2126 5111 |

|                              | sureeporn.<br>undergrad |
|------------------------------|-------------------------|
|                              | inter.becor             |
| ES)                          | environme               |
| ology (FST)                  | ornrawee.c              |
| ıbility (HS)                 | pasoot.lasi             |
| d Logistics Management (IEL) | cm-ies@e                |
| Network Engineering (ISNE)   | cm-ies@e                |
| erging Architecture (IDEA)   | idea.facmı              |
| (ME)                         | cm-ies@e                |
|                              |                         |

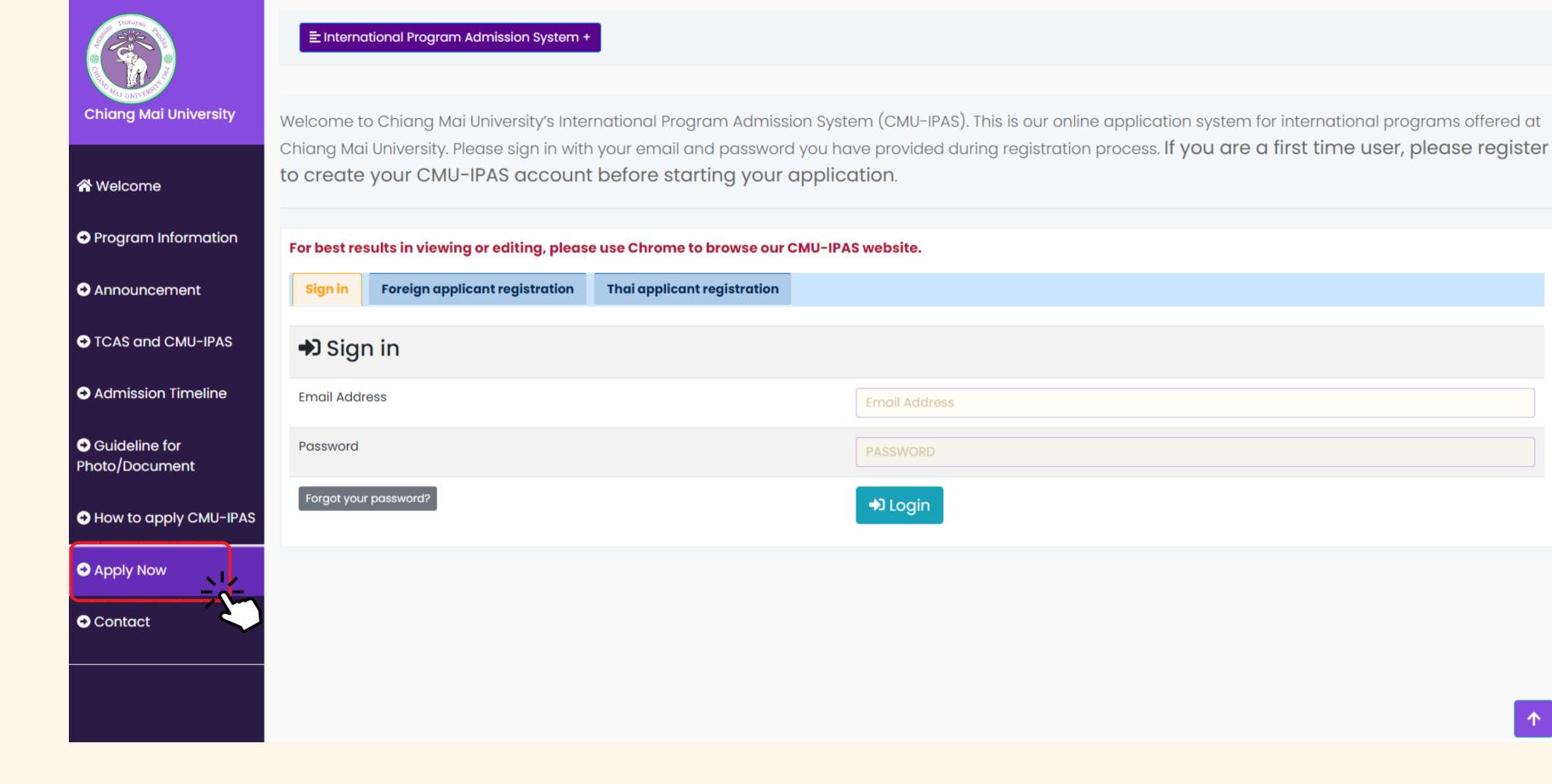

**APPLY NOW** 

Apply for CMU-IPAS with the online system only. Please register to create your CMU-IPAS account before starting your application.

Email Address

PASSWORD

➡] Login

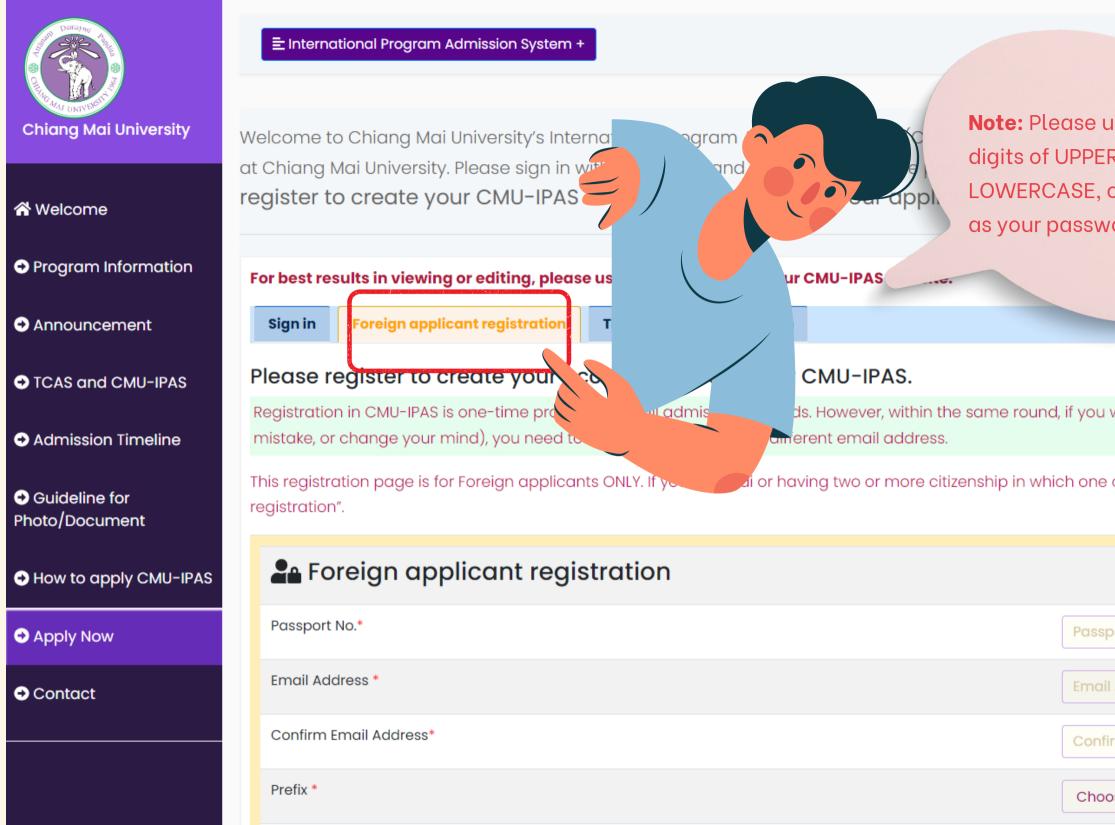

# **Foreign applicant registration**

If you are Thai and have more than one citizenship, you have to register under "Thai applicant registration". However, if you would like to apply with a foreign applicant registration, you have to hold onto an overseas passport until you graduate and pay tuition fees at the foreign student rate; you cannot change your nationality to Thai later.

| e use at least 8<br>ERCASE,<br>, or NUMBER<br>word.                |
|--------------------------------------------------------------------|
|                                                                    |
|                                                                    |
|                                                                    |
|                                                                    |
| ou wish to apply for more than one program (or choose a program by |
| ne of them is Thai are required to register under "Thai applicant  |
|                                                                    |
| ssport/National I.D. card                                          |
| ail Address                                                        |
| nfirm Email Address                                                |
| noose                                                              |
|                                                                    |

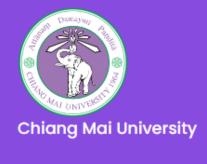

| 🛠 Welcome                                                 |
|-----------------------------------------------------------|
| Program Information                                       |
| Announcement                                              |
| ➔ TCAS and CMU-IPAS                                       |
| Admission Timeline                                        |
| <ul> <li>Guideline for</li> <li>Photo/Document</li> </ul> |
| How to apply CMU-IPAS                                     |
|                                                           |

Contact

Welcome to Chiang Mai University's International Program Admission System (CMUat Chiang Mai University. Please sign in with your email and password register to create your CMU-IPAS account before startine via

For best results in viewing or editing, please use Chrome to browse our CML

Sign in Fo

Foreign applicant registration Thai a

Thai applicant registration

### Please register to create your account to access our

Registration in CMU-IPAS is one-time procedure for all admission's round, mistake, or change your mind), you need to re-register again with a different en

All Thai applicants and those who have two or more citizenship in which one of them is Thai are required to register in TCAS before process to the CMU-IPAS. Once get accepted, they are also required to reply the offer in BOTH TCAS and CMU-IPAS systems. Failure to do so will result in termination of the offering and will not be able to register as a Chiang Mai University student.

### To register for CMU-IPAS, take the following steps:

1. Obtain your Thai University Central Admission System's Identification (TCAS ID) from https://student.mytcas.com/. Registration in TCAS is a one-time process for each applicant, all information must be corrected and official.

2. If you already have TCAS-ID, you may input it now for the identity's verification before registering in our CMU-IPAS.

3. After our system recognizes your TCAS account, you will be able to create your CMU-IPAS account. You will need to input your email address and password for communication from CMU-IPAS, the same email address with TCAS is preferable, but not necessary.

# **Thai applicant registration**

Thai applicants are required to register TCAS before processing to the CMU-IPAS. Once you get CMU-IPAS acceptance, you must accept the offer in **BOTH** the TCAS and CMU-IPAS systems. Failure to do so will result to decline automatically.

our online application system for international programs offered istration process. **If you are a first time user, please** 

ne round, if you wish to apply for more than one program (or choose a program by

# Thai applicant registration

## How to perform TCAS account verification with CMU-IPAS

 Obtain your Thai University Central Admission System's identification (TCAS ID) from <u>https://student.mytcas.com/.</u> Registration in TCAS is a one-time process for each applicant; all information must be correct and official.

2. If you already have a TCAS-ID, you may input it now for identity verification before registering in our CMU-IPAS.

3. After our system recognizes your TCAS account, you will be able to create your CMU-IPAS account. You will need to input your email address and password for communication from CMU-IPAS; the same email address as TCAS is preferable but not necessary.

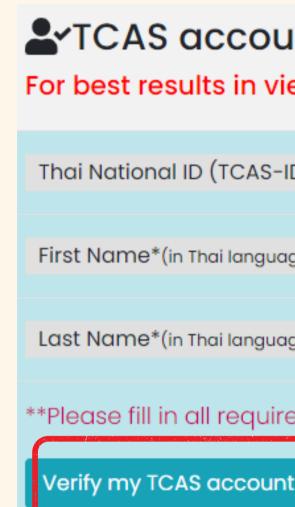

## **L**TCAS account's Verification

For best results in viewing or editing, please use Chrome to browse

| TCAS-ID) *   | TCAS-ID |
|--------------|---------|
| ii language) | ชื่อ    |
| ii language) | นามสกุล |

\*\*Please fill in all required information using the same information registered (

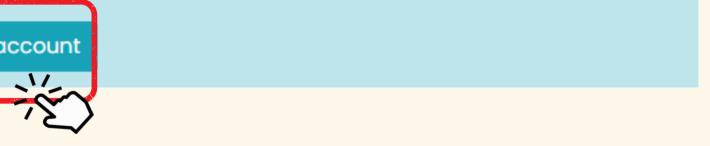

| ÷ |                                                                                                    |
|---|----------------------------------------------------------------------------------------------------|
|   | Activate your CMU-IPAS account 🔉                                                                                                    |
| 9 | to                                                                                                    |
|   | Dear                                                                                                    |
|   | Thank you for registering and your interest in applying for International program at Chiang Mai University. Your account has be                                                                                                    |
|   | First Name - Last Name:                                                                                                    |
|   | Passport/Citizen ID:                                                                                                    |
|   | Username :                                                                                                    |
|   | Password :                                                                                                    |
|   | In order to start the application process, please click on or use the following link to activate your account:                                                                                                    |
|   | http://www1.reg.cmu.ac.th/reg-ipas/confirmation.php?passkey=b697466866abafa60ed12387e935ba69                                                                                                    |
|   | NOTES:                                                                                                    |
|   | <ul> <li>1. In each round, one email address can be used to apply for one program only. If you wish to apply for anot<br/>different email address. The same email can be re-used in a different round.</li> <li>2. Application Deadlines: All applications must be completed, a payment made and submitted online within to the fol</li> </ul> |
|   | For the Round 1, application closing date is on January 5, 2023 at 11.59 p.m. UTC +7.                                                                                                    |
|   | For the Round 2, application closing date is on March 24, 2023 at 11.59 p.m. UTC +7.                                                                                                    |
|   | <ul> <li>For the Round 3, application closing date is on May 14, 2023 at 11.59 p.m. UTC +7.</li> <li>3. Before Starting your Application:</li> </ul>                                                                                                    |
|   | Please check that you have read and fully understand the relevant information on:                                                                                                    |
|   | Admission Announcement     Description     Description                                                                                                    |
|   |                                                                                                    |

## After you have registered, please check your email and click to activate your account before signing in.

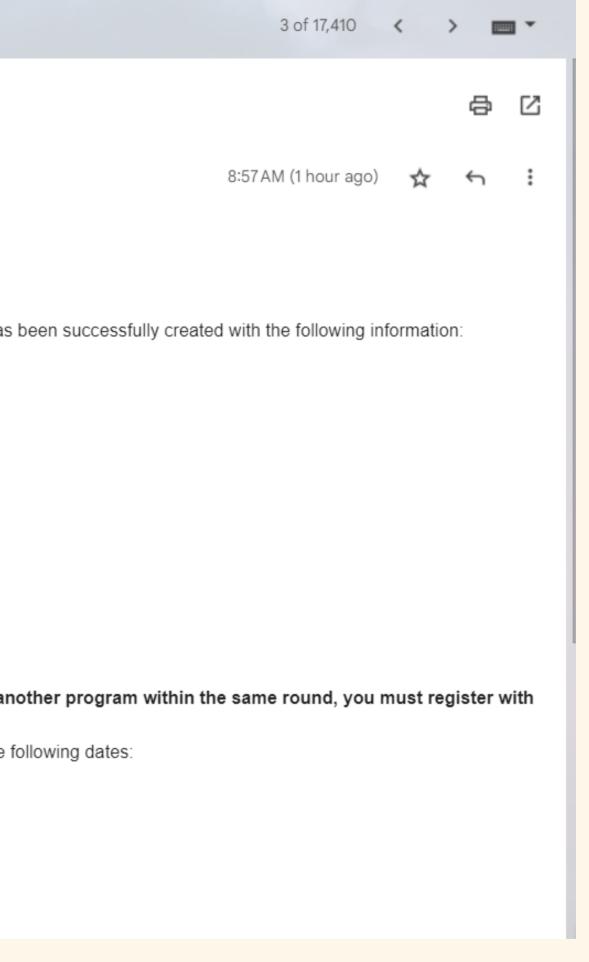

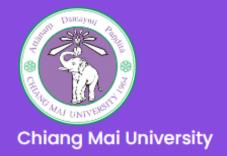

AND MENU APPLY

Apply Now

Chiang Mai University is accepting applications in 3 Rounds with different time frame as indicated.

Select Round you wish to apply.

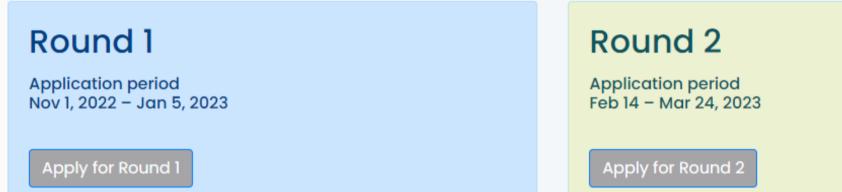

#### Important:

All information and explanation of our CMU-IPAS's website is in English language. All of the questions must be answered in English entirely. If English is not widely used in applicant's home country, the address can be filled with a non-English language.

After you sign in, the system will show an available round. Please select the round for which you wish to apply.

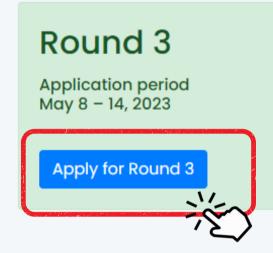

### Step 1: Program Selection

**Warning!** Make sure you choose the right program that you wish to apply from the drop down list box below. Once you confirm your program selection, you will not be able to make any change. Registration in CMU-IPAS is one-time procedure for all admission's rounds. However, within the same round, if you wish to apply for more than one program, choose a program by mistake, or change your mind, you need to register again with a different email address.

| Apply for Program *   |                                                                |
|-----------------------|----------------------------------------------------------------|
| Choose Program        |                                                                |
| Choose Program /      |                                                                |
| Bachelor of Arts in   | i as a Foreign Language (TFL)                                  |
| Bachelor of Arts in S | Social Science and Sustainable Development (SSSD)              |
| Bachelor of Science   | e in Environmental Science (ES)                                |
| Bachelor of Enginee   | ering in Mechanical Engineering (ME)                           |
| Bachelor of Enginee   | ering in Information Systems and Network Engineering (ISNE)    |
| Bachelor of Nursing   | Science (NSC)                                                  |
| Bachelor of Econon    | nics (ECON)                                                    |
| Bachelor of Science   | e in Integrated Design in Emerging Architecture (IDEA)         |
| Bachelor of Science   | e in Software Engineering (SE)                                 |
| Bachelor of Science   | e in Modern Management and Information Technology (MMIT)       |
| Bachelor of Science   | e in Digital Innovation (DIN)                                  |
| Bachelor of Arts in H | lumanities and Sustainability (HS)                             |
| Bachelor of Science   | e in Food Science and Technology (FST)                         |
| Bachelor of Enginee   | ering in Industrial Engineering and Logistics Management (IEL) |

Once you confirm your program selection, you will not be able to make any changes. If you would like to change the program selection, please use another email address to register again.

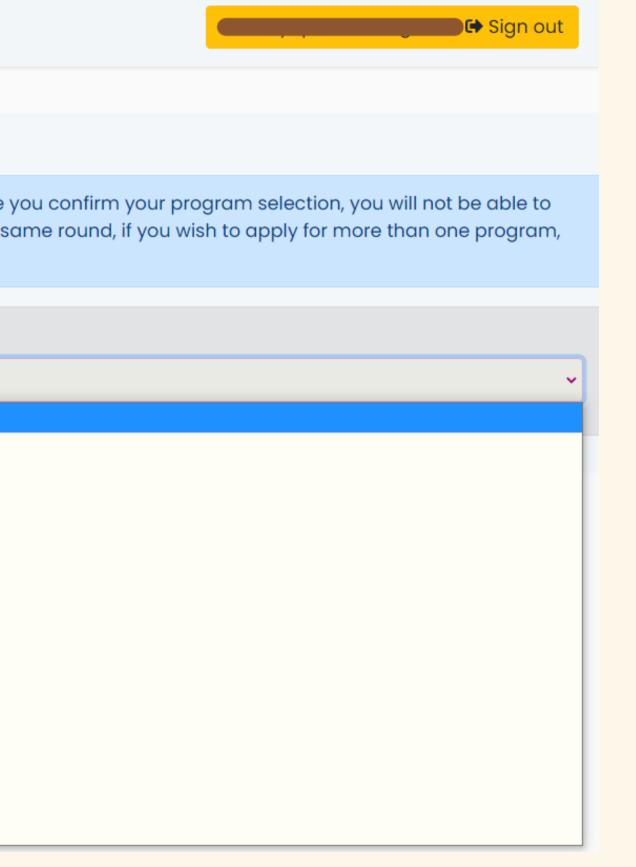

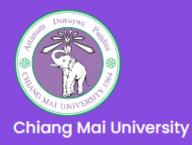

#### MAIN MENU APPLY

### Apply Now

#### Step 1: Program Selection

Warning! Make sure you choose the right program that you wish to apply from the drop down list box below. Once you confirm your program selection, you will not be able to make any change. Registration in CMU-IPAS is one-time procedure for all admission's rounds. However, within the same round, if you wish to apply for more than one program, choose a program by mistake, or change your mind, you need to register again with a different email address.

#### Apply for Program \*

Bachelor of Arts in Social Science and Sustainable Development (SSSD)

## Qualifications for

Bachelor of Arts in Social Science and Sustainable Development (SSSD)

### 1. Eligibility:

Graduated from or studying in the final term of Matthayom Suksa 6 (M.6) or its equivalent or higher under the following conditions:

1. For students who are currently enrolled or have graduated from an institution in Thailand

\* Graduated from or currently enrolled in the final term of Matthayom Suksa 6 (M.6) or its equivalent in Thailand secondary education system or

\* Graduated from or currently enrolled in the final year of secondary school (grade 12 in the US system or year 13 in the British system) in an international school in Thailand.

(SSSD):

1) Applicants who are Native English Speakers and from a country where English is an official language are exempted from the English Proficiency requirement.

2) Applicants who are Non-Native English Speakers or from a country where English is not an official language must submit one of the following English Language Certificates with a minimum score of:

o TOEFL ITP Test with a minimum score of 525 PBT from institute/ center accredited by the Institute of International Education (IIE).

Please read the program requirements carefully before deciding to apply. Especially academic certificates must be according to Announcement CMU-IPAS, Thailand's secondary education equivalency system in Annex 1, to be eligible to apply to any programs in CMU-IPAS.

### **English Proficiency Qualification**

Bachelor of Arts in Social Science and Sustainable Development

o IELTS minimum band score of 5.5 or

o TOEFL minimum score of 525 PBT or 196 CBT or 70 IBT or

# How to choose track selection

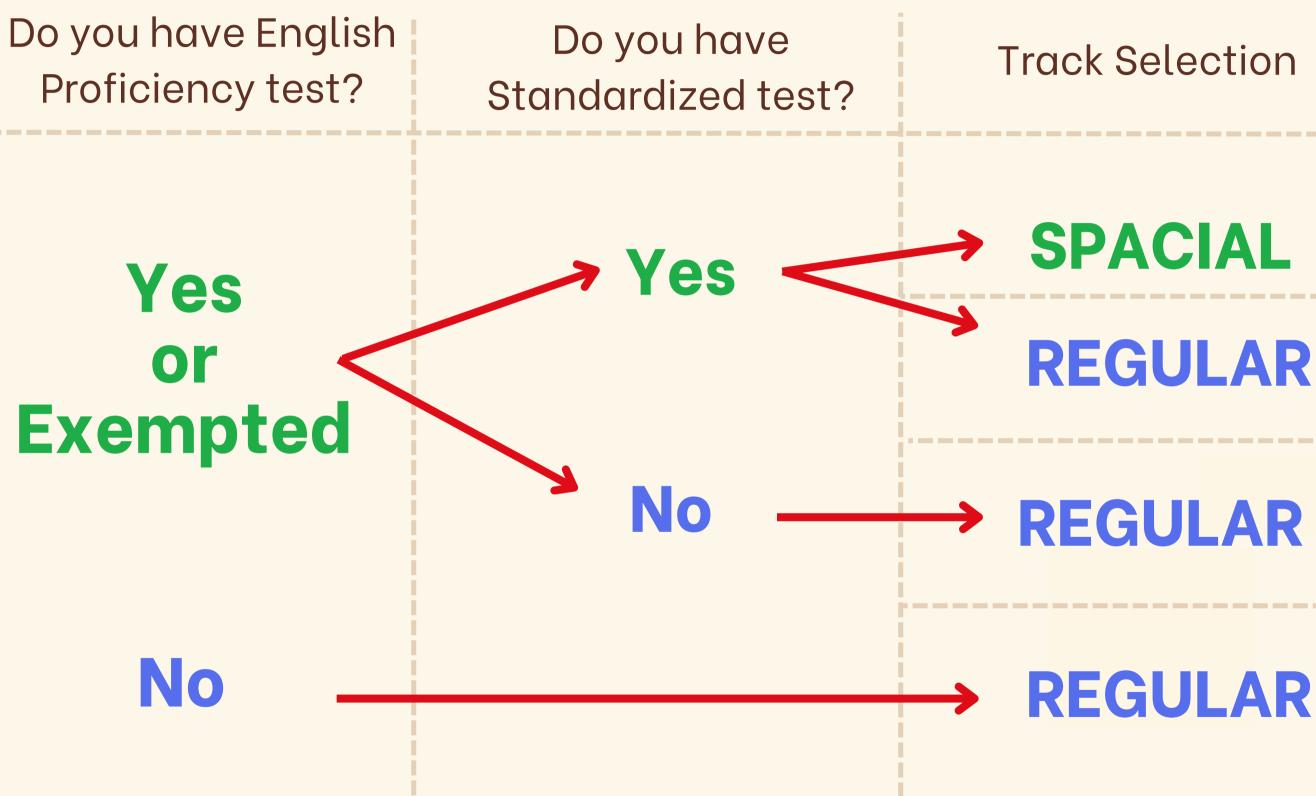

REGULAR

Explanation

The applicants waiting for Interview.

The applicants must take a subject test (CMU EXAM) (if any) although they having the result already.

The applicants must take a subject test (CMU EXAM) (if any)

The applicants must take a subject test (CMU EXAM) (if any) and CMU-English Placement test.

# The example of track selection

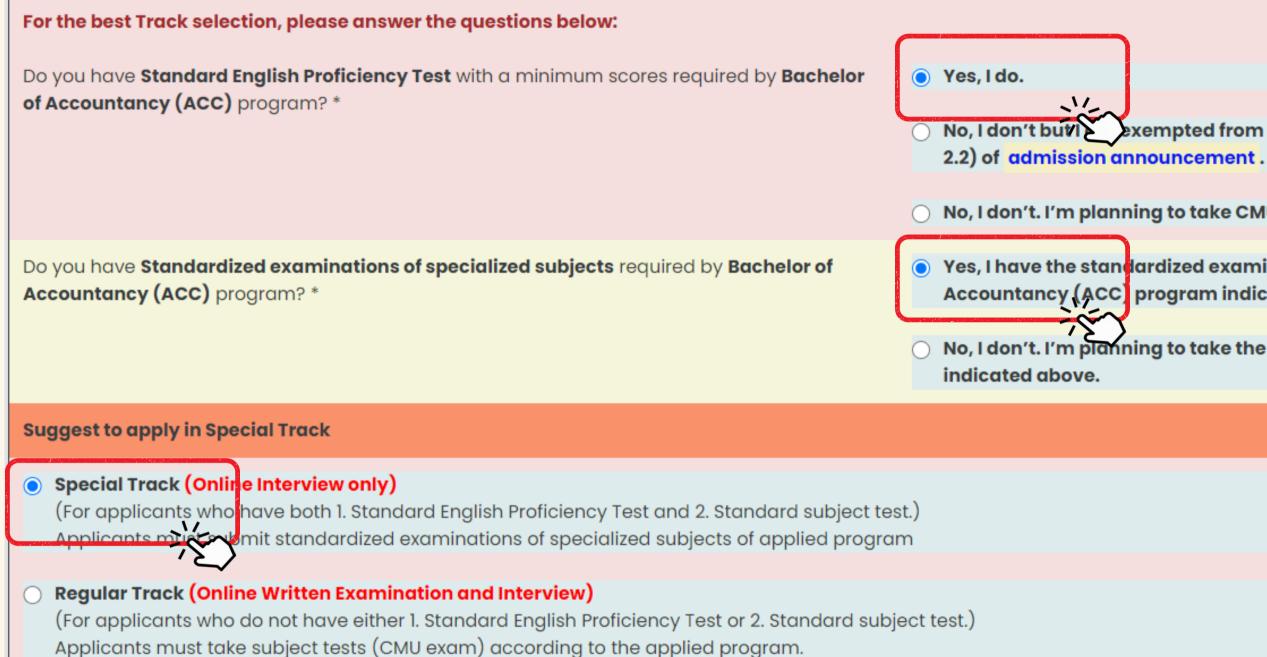

Please make sure you choose the right program and track that you wish to apply. If you confirm your program and track selection, you will not be able to make any change.

Confirm your Program Selection

No, I don't but lexempted from the English Proficiency requirement indicated in item

No, I don't. I'm planning to take CMU English placement Test.

• Yes, I have the standardized examinations of specialized subjects of Bachelor of Accountancy (ACC) program indicated above.

No, I don't. I'm planning to take the specialized subjects test of CMU in the subject

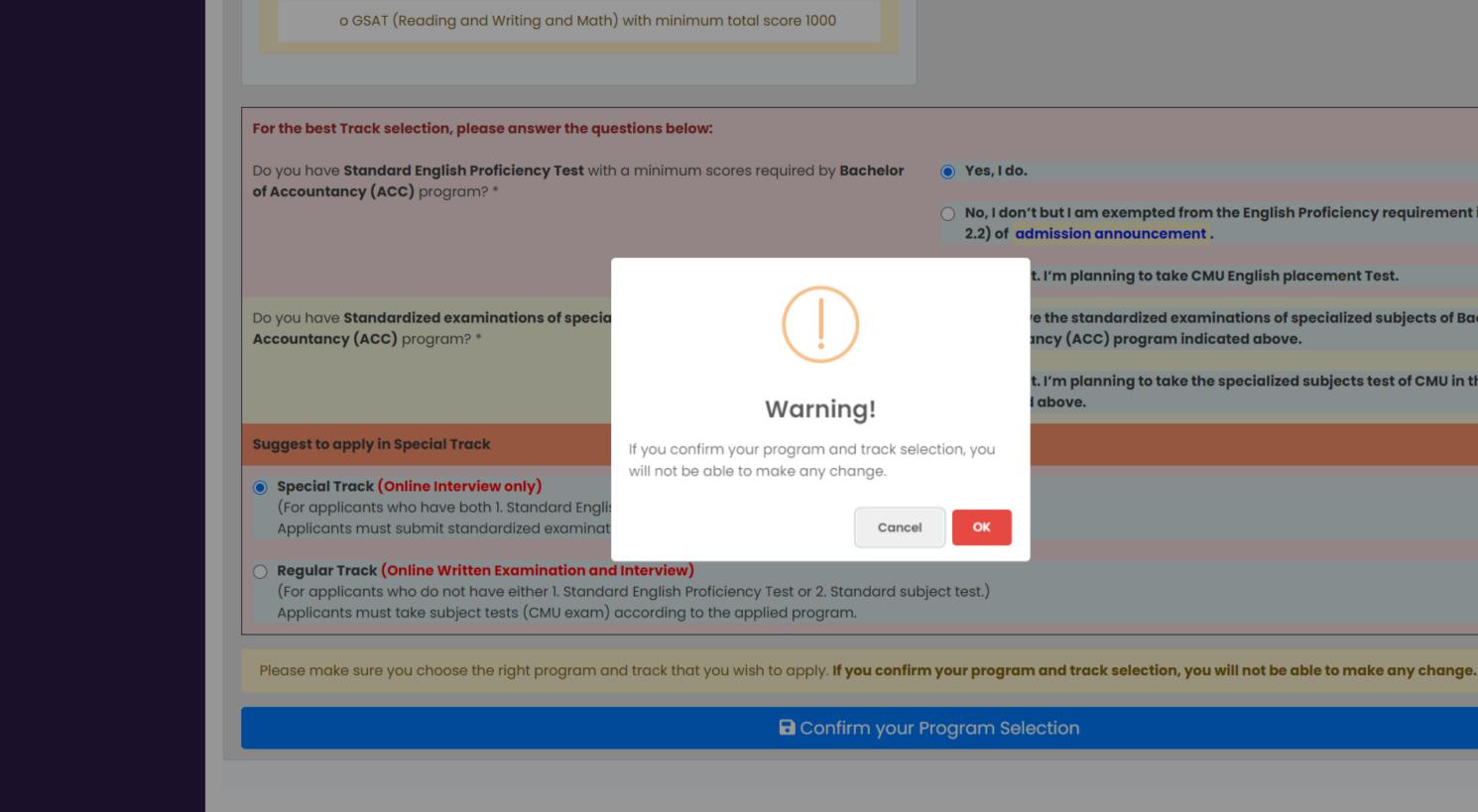

## Once you confirm your program and track selection, you will not be able to make any changes.

O No, I don't but I am exempted from the English Proficiency requirement indicated in item 2.2) of admission announcement.

t. I'm planning to take CMU English placement Test.

e the standardized examinations of specialized subjects of Bachelor of ancy (ACC) program indicated above.

t. I'm planning to take the specialized subjects test of CMU in the subject above.

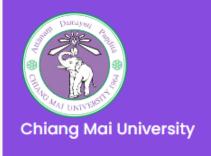

#### Round 3 G

Program and Tack Selection

Personal Information

Academic Qualifications

English Proficiency

Health Certification

**Preview Application** Form

Payment

Submission

### Step 1: Program and Track Selection

| First Name - Last Name:                                                                                                    |                              |
|----------------------------------------------------------------------------------------------------|------------------------------|
|                                                                                                    | Krichayapron Duangkaew       |
| Application No :                                                                                                    | 32151114                     |
| Round :                                                                                                    | 3                            |
| Track :                                                                                                    | Special (Online Interview on |
| Program :                                                                                                    | Bachelor of Accountancy (A   |
|                                                                                                    |                              |
| You can start by filling out personal information, academic qualification<br>continue it at a later date before the last day of the submission deal<br>application where you left off. |                              |
|                                                                                                    |                              |
|                                                                                                    |                              |

Registration in CMU-IPAS is a one-time procedure for all admission rounds. However, within the same round, if you wish to apply for more than one program (or choose a program/Track by mistake, or change your mind), you need to re-register again with a different email address.

w 🕩 Sign out

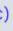

te. You do not have to fill out the application all at once. You can save it and ou log out of our system. All your data will be saved and you can return to the

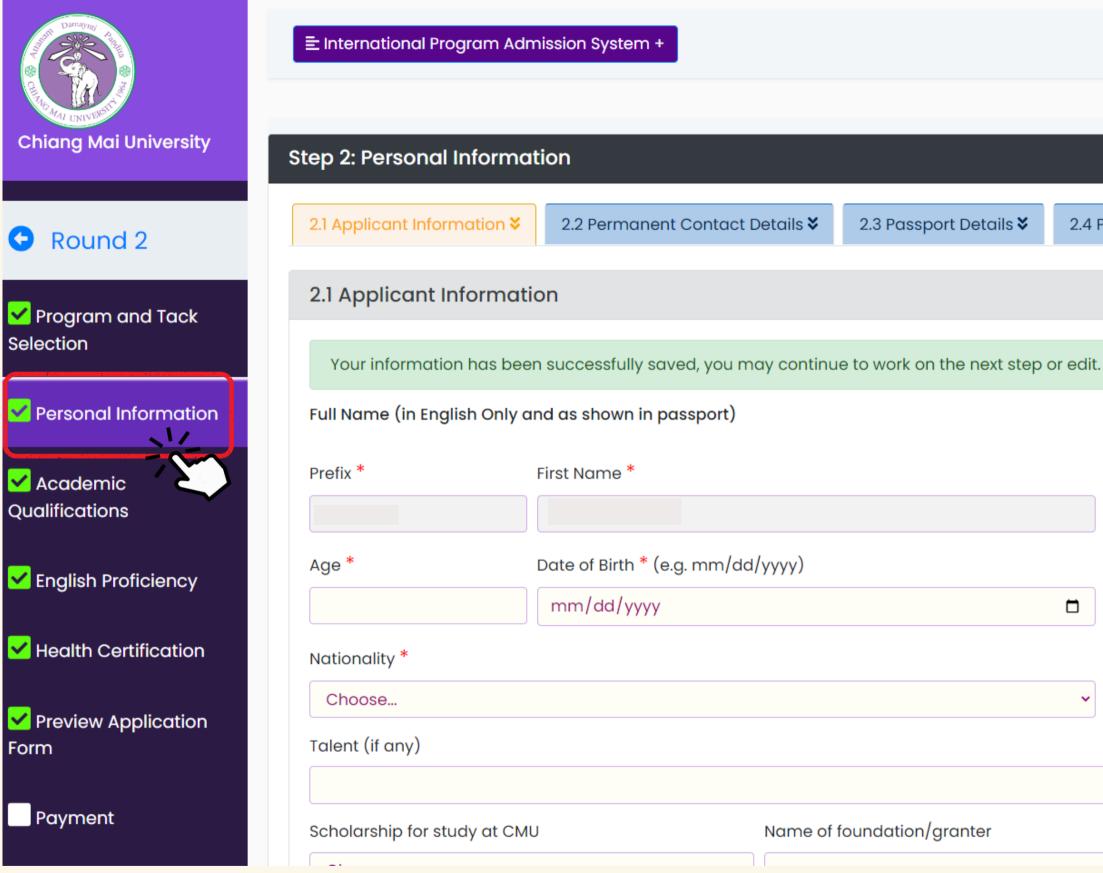

**Remarks:** 1. All fields marked with an asterisk (\*) are required.

2. Please click

Save Data

before go to next step.

|                           | ( | 🕽 Sign out |
|---------------------------|---|------------|
|                           |   |            |
|                           |   |            |
|                           |   |            |
| Parent/Guardian Details 🛠 |   |            |
|                           |   |            |
|                           |   |            |
|                           |   |            |
|                           |   |            |
|                           |   |            |
| Last Name *               |   |            |
|                           |   |            |
| Country of Birth *        |   |            |
| N/A                       |   | ~          |
| Religion *                |   |            |
| N/A                       |   | ~          |
|                           |   |            |
|                           |   |            |
|                           |   |            |
|                           |   |            |

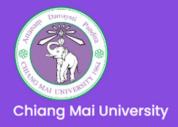

### C Round 2

Program and Tack Selection

Personal Information

Academic Oualifications

English Proficiency

Health Certification

Preview Application Form

Payment

 E International Program Admission System + G Sign out

#### **Step 3: Academic Qualifications**

**Bachelor of Science in Environmental Science** (ES)

#### 1. Eligibility:

or

Graduated from or studying in the final term of Matthayom Suksa 6 (M.6) or its equivalent or higher under the following conditions,

1) Graduated from or studying in M.6 in Thailand secondary education system or

2) Graduated from an international school in Thailand

3) Graduated from an overseas institution/have certificated in the list of secondary education equivalency system in Annex 1 Except 7. Other Vocational School diploma

Note: Round 3 for ES is available only for Thai applicants or foreign applicants who have a valid perf-immigrant ED VISA

Please read the academic qualification requirements carefully to determine whether your documents meet the program's requirements.

### Student's Educational Background

Name of high school you are studying in or graduated from (If you are in or graduated from a Non-Schooling system, p system type (for example, Home school, graduated with GI

Country: \*

Choose...

Your high school student ID number:

Latest cumulative GPA: \* (If your GPA is not in a number system, please write "Not in grade".)

Graduation (or expected graduation) date: \* (e.g. mm/dd,

mm/dd/yyyy

Please fill out this field.

**Remarks:** 1. All fields marked with an asterisk (\*) are required.

2. Please click

|                  | Scanned document of your transcript.*                                                                                                    |
|------------------|----------------------------------------------------------------------------------------------------|
| n: *             | Choose File No file chosen                                                                                                    |
| please input the | Your uploaded file: 21030833_transcript.pdf                                                                                                    |
| ED, and etc.))   | Official translation of your transcript, If your file is not in English or Thai.                                                                                                    |
|                  | Choose File No file chosen                                                                                                    |
|                  | High school diploma or equivalence standard certification if you are already graduated, or verification letter of current student status from school if you are currently studying. * |
|                  | Choose File No file chosen                                                                                                    |
|                  | Your uploaded file: 21030833_diploma.pdf                                                                                                    |
|                  | Official translation of your high school diploma if it is not printed in<br>English or Thai.                                                                                          |
| numerical        | Choose File No file chosen                                                                                                    |
|                  | Your standardized test result (eg. SAT, CU-TFL)                                                                                                    |
|                  | Choose File No file chosen                                                                                                    |
| /уууу)           |                                                                                                    |
|                  | Acknowledgement certification *                                                                                                    |
|                  | I acknowledge I have read and understood the contents of these qualifications.                                                                                                    |
|                  |                                                                                                    |

## **Guidelines for Application-Document Scanning and Submission:** https://www1.reg.cmu.ac.th/reg-ipas/main/index.php?action=guide

B Save Data before go to next step.

|                      | Step 4: English Proficiency                                                                                                    |  |  |
|----------------------|----------------------------------------------------------------------------------------------------|--|--|
| Round 2              | Your information has been successfully saved, you may continue to work on the next step or edit.                                                                                                    |  |  |
| ✓ Program and Tack   | Bachelor of Science in Environmental Science (ES)                                                                                                    |  |  |
| Selection            | 1) Applicants who are Native English Speakers and from a country where English is an official language are <b>exempted</b> from the English Proficiency requirement.                                 |  |  |
| Personal Information | 2) Applicants who are Non-Native English Speakers or from a country where English is not an official language must submit one of the following Standard English                                      |  |  |
|                      | o <b>IELTS</b> minimum band score of 5.0 <u>or</u>                                                                                                    |  |  |
| Qualifications       | o <b>TOEFL</b> minimum score of 500 PBT or 173 CBT or 61 IBT <u>or</u>                                                                                                    |  |  |
| Zenglish Proficiency | o TOEFL ITP Test with a minimum score of 500 PBT from institute/ center accredited by the Institute of International Education (IIE) or                                                              |  |  |
| Health Certification | o TOEIC minimum score of 600.                                                                                                    |  |  |
| Preview Application  | Note for SPECIAL TRACK:<br>Applicant MUST have one of the Standard English Proficiency Test indicated above. The English test score is valid within 2 years after test date until the date of your s |  |  |
| Payment              | Do you have one of the English Proficiency Test result ? *<br>English test score is valid within two years after the test date until the date of your submission.                                    |  |  |
| Submission           | Yes, I do. If Yes, your English Proficiency is: IELTS                                                                                                    |  |  |
|                      | Your score of English Proficiency Result selected above is: 6.0                                                                                                    |  |  |
|                      | Test Date was: (e.g. mm/dd/yyyy) 08/03/2025                                                                                                    |  |  |
|                      | Click to see Guildlines for Photo/Documents ④<br>Upload English Language Certificate (in pdf file format only).*                                                                                     |  |  |
|                      | Choose File No file chosen                                                                                                    |  |  |
|                      | Your uploaded file: 22030787_Englishscore.pdf                                                                                                    |  |  |
|                      |                                                                                                    |  |  |
|                      | No, I am exempted from the English proficiency requirement.                                                                                                    |  |  |
|                      |                                                                                                    |  |  |

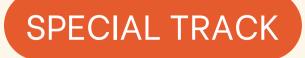

The score **MUST** be valid within 2 years of the test date until the date of your submission.

Proficiency Test with a minimum score of:

submission.

| Do you have one of the English Proficier<br>English test score is valid within two yea | ncy Test result ? *<br>ars after the test date until the date of your submission. |
|----------------------------------------------------------------------------------------|-----------------------------------------------------------------------------------|
| ) Yes, I do.                                                                           | If Yes, your English Proficiency is: Choose                                       |
|                                                                                        | Your score of English Proficiency Result selected above is:                       |
|                                                                                        | Test Date was: (e.g. mm/dd/yyyy) 🗂                                                |
|                                                                                        | Click to see Guildlines for Photo/Documents 👁                                     |
|                                                                                        | Upload English Language Certificate (in pdf file format only).*                   |
|                                                                                        | Choose File No file chosen                                                        |
|                                                                                        | Are you planning to take CMU-English placement test?                              |
|                                                                                        |                                                                                   |
| No, I don't                                                                            | Are you planning to take CMU-English placement test?                              |
|                                                                                        |                                                                                   |
|                                                                                        |                                                                                   |
| Acknowledgement certification *                                                        | the contents of these qualifications.                                             |

Save Data

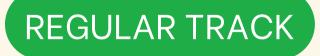

If you do not have the English proficiency test that the program requires, you must apply to take a CMU-English Placement Test. The fee is 400 Thai baht.

xamination for specialized subjects. Test fees must be paid with the application fee.

program to which they are applying. Please read carefully and fully understand all

| Chiang Mai University                          | Step 5: Agreement and Health Certifications                                                                                                    |
|------------------------------------------------|----------------------------------------------------------------------------------------------------|
| • Round 2                                      | <ul> <li>I certify that I don't have any record of serious misconduct and agree to strictly follow the rules and regulations of the university. *</li> <li>Yes</li> <li>No</li> </ul> |
| ✓ Program and Tack<br>Selection                | <ul> <li>2. I certify that I don't have a serious contagious disease or any disease/disability that will obstruct my study. *</li> <li>Yes</li> <li>No</li> </ul>                     |
| Personal Information                           | 3. Please indicate one of the following diseases/disabilities:                                                                                                    |
| Academic<br>Qualifications English Proficiency | <ul> <li>None</li> <li>Hearing</li> <li>Learning</li> <li>Mobility</li> <li>Visual</li> <li>Medical</li> </ul>                                                                        |
| Health Certification                           | Other                                                                                                    |
| Preview Application Form                       | Acknowledgement certification *  I acknowledge I have read and understood the contents of these qualifications.                                                                       |
| Payment                                        | Please note that all fields marked with an asterisk (*) are required. Some unmarked fields might be required for some applicants depending on their s                                 |
| Submission                                     | the requirements before starting your application.           Save Data                                                                                                    |

**Remarks:** 1. All fields marked with an asterisk (\*) are required.

2. Please click Save Data before go to next step.

r status, exemption or program to which they are applying. Please read carefully and fully understand all of

| Chiang Mai University        | Step 6: Preview Application Form                                     |                                                    |                                                                 |                 |
|------------------------------|----------------------------------------------------------------------|----------------------------------------------------|-----------------------------------------------------------------|-----------------|
| Round 2                      | Please review your application form before submission. At this point | ; if you wish to make a change on your information | on, you may go back to revise                                   | them fro        |
| Program and Tack<br>election | ApplicationForm.php                                                  | 1                                                  | /1   - 75% +                                                    |                 |
| Personal Information         |                                                                      |                                                    | n for the International Underg<br>g Mai University for the 2023 |                 |
| Academic<br>Qualifications   |                                                                      | Program Selection<br>Application No: 22030787      | Round: 2                                                        | Track: S        |
|                              |                                                                      | Program: Bachelor of Science in Environment        | ital Science (ES)                                               |                 |
|                              |                                                                      | Applicant Information                              |                                                                 |                 |
| English Proficiency          |                                                                      | Prefix: Miss                                       | First Name:                                                     | Last Nar        |
|                              |                                                                      | Age: 20                                            | Date of Birth: 2003-12-12                                       | Country         |
| _                            |                                                                      | Nationality: American                              | Religion: N/A                                                   |                 |
| Health Certification         |                                                                      | Scholarship for study at CMU: No                   | Name of foundation/granter:                                     |                 |
|                              |                                                                      | Talent (if any):                                   |                                                                 |                 |
| _                            |                                                                      | Permanent Contact Details                          |                                                                 |                 |
| Preview Application          |                                                                      |                                                    | w Road, Muang District, Chiang Mai Thailand, 5                  | 50200.          |
| orm                          |                                                                      | Country: Thailand                                  | Postal / Zip code: 50200                                        |                 |
|                              |                                                                      | Mailing Address: 239, Huay Kaew Road, M            |                                                                 |                 |
|                              |                                                                      | Country: Thailand                                  | Postal / Zip code:<br>Phone number: +66 53 948.918              |                 |
| Payment                      |                                                                      | If English is not widely used in your hom          |                                                                 |                 |
|                              |                                                                      | Country:                                           | Postal / Zip code:                                              |                 |
|                              |                                                                      | Passport / National LD                             | rosan / zap couc.                                               |                 |
| Submission                   |                                                                      | Passport / National LD Number: PP555               |                                                                 | Expiry I        |
|                              |                                                                      | Country of Passport / National I.D: Albani         | ia                                                              | Attached        |
|                              |                                                                      | Parent / Guardian Details                          |                                                                 |                 |
|                              |                                                                      | Prefix: Ms.                                        | First Name: ABC                                                 | Last Nar        |
|                              |                                                                      | Phone Number: +66 66 666                           | Relationship to applicant: Mother                               |                 |
|                              |                                                                      | Email: ipas_admission@reg.cmu.ac.th                | Address: 239, Huay Kaew Road, Muan                              | g District,Chia |
|                              |                                                                      | Country:                                           | Postal / Zip code:                                              |                 |
|                              |                                                                      | Academic Qualifications                            |                                                                 |                 |
|                              |                                                                      | Name of high school: Chiang Mai University         | y                                                               | CGPA: 4         |
|                              |                                                                      | Graduation / Expected to graduate: 2022-0          | )1-01                                                           | Country:        |
|                              |                                                                      | English Proficiency Qualification                  |                                                                 |                 |
|                              |                                                                      | English Proficiency: Yes                           | Your Score: 6.0                                                 | Test Dat        |
|                              |                                                                      | English Proficiency is: IELTS                      |                                                                 | CMU-En          |
|                              |                                                                      | Agreement and Health Certifications                |                                                                 |                 |

I certify the

Please review your application before the next step by checking your information to see if it is correct or not. If not, please go back to edit your data and save it again. If you make the payment and submit your application, you cannot edit the data anymore.

m each criteria. Once you submit your application you can no longer make any changes to the application.

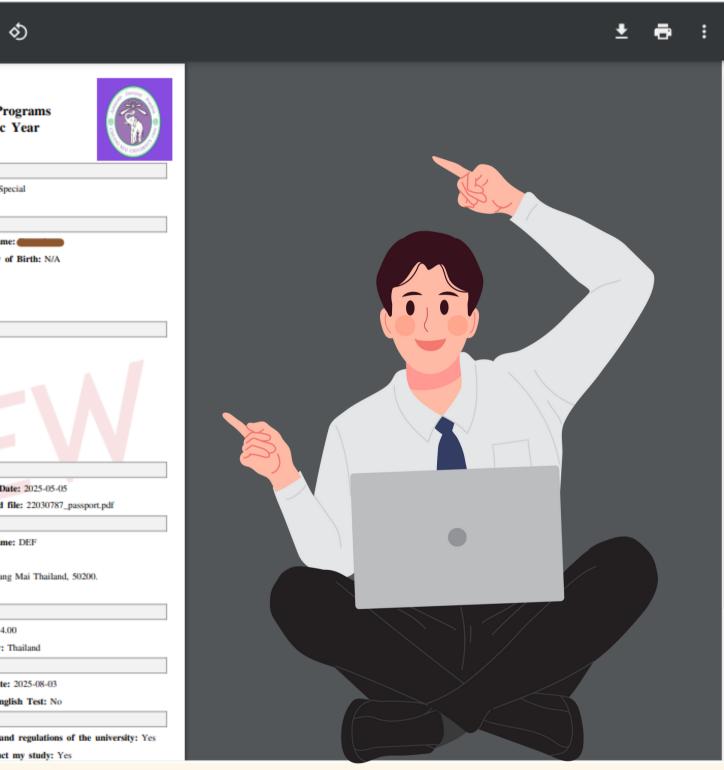

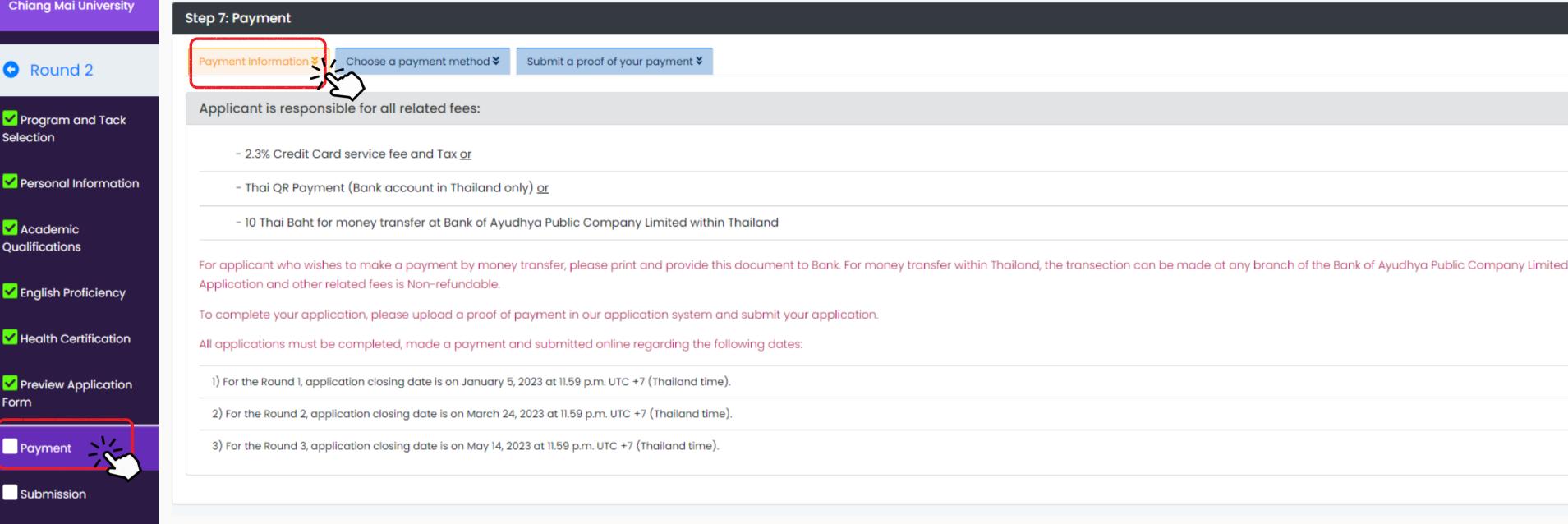

## Payment Information (The application fee is non-refundable) There are 3 ways to pay the application fee. Please read the conditions carefully before payment.

**1.Credit Card** \*Worldwide payment\* \*processing fee 2.3% \*

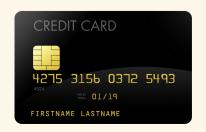

2.QR Code \*issue by bank in Thailand only\* \*No charge\*

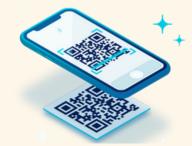

## **3.Transfer Money**

pay at Counter Service's Bank in Thailand \*processing fee 10 Thai Baht \*

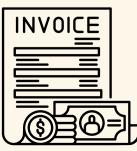

| Step 7: Payment                                                                                       |                                                                                                    |          |
|----------------------------------------------------------------------------------------------------|----------------------------------------------------------------------------------------------------|----------|
| Payment Information Choose a payment method Submit a proof of y                                       | rour payment ¥                                                                                                    |          |
|                                                                                                    |                                                                                                    |          |
| Applicants may choose to make a payment by choosing from on                                           | e of the following means:                                                                                                    |          |
| Detail of Payment                                                                                     |                                                                                                    |          |
| Apply Program:                                                                                        | ES                                                                                                    |          |
| First Name - Last Name:                                                                               |                                                                                                    |          |
| Applicants No :                                                                                       | 22030787 Round: 2 Track: Special                                                                                                    |          |
| Total Amount of:                                                                                      | 1200                                                                                                    |          |
| Method of Payment                                                                                     |                                                                                                    |          |
| Please use one of the following methods to make a payment of your applicat<br>incomplete application. | tion ONLY. DO NOT use online banking or Promptpay to transfer your fund since they will not create reference numbers and our system will not recognize and this may result in an | 1        |
| Credit Card (Recommended)                                                                             |                                                                                                    | Method 1 |
| Click to pay by Credit Card                                                                           |                                                                                                    |          |
| Thai QR Payment (Recommended)                                                                         |                                                                                                    | Method 2 |
| Thai QR payment must be made by account of the bank in Thailand                                       | only. The bank account of the bank located outside of Thailand is not valid for the Thai QR payment method.                                                                      |          |
| Click to pay by QR Code                                                                               |                                                                                                    |          |
| Bank Transfer in Thailand (Bank counter transfer ONLY)                                                |                                                                                                    | Method 3 |
| Bank transfer must be made at bank counter service only by using t                                    | he prinable form provided from the system. Online banking transfer or PromptPay are not valid for IPAS system. Please upload proof of payment in the next s                      | tep.     |
| Click to pay by Bank Transfer In Thailand                                                             |                                                                                                    |          |
|                                                                                                    |                                                                                                    |          |

## **Choose a payment method.**

There are **3** ways to pay the application fee. Please read the conditions carefully before payment.

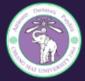

## Payment to Application for Admission

to the International Undergraduate Programs for the 2023 Academic Year

## Payment Detail for CMU-IPAS

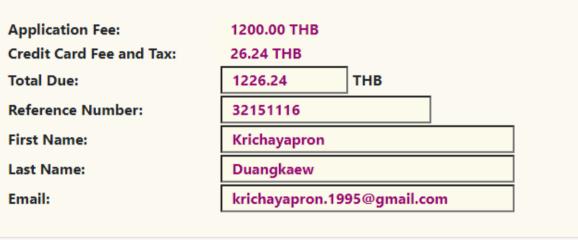

### The application fee is non-refundable. Submit

Go back!

## **1. Credit Card**

- The application form will be submitted automatically.
- If the payment was declined. Please contact your bank for the reason or use another credit card to make a payment.

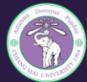

## **Payment to Application for Admission**

to the International Undergraduate Programs for the 2023 Academic Year

### **QR** Payment for CMU-IPAS

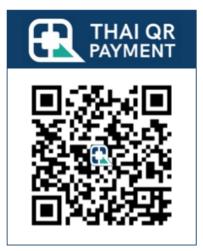

### This is QR Code for applicant No: 32151116 only!

Applicant must make a QR Payment within 11.00 pm. UTC +7 (Thailand Time) of the application closing date.

#### The application fee is non-refundable.

Go back!

## 2. QR Code

- The application form will be submitted automatically.
- Do not submit proof of payment.

| ease make a pay<br>ecount Name:<br>ecount No.:<br>ank Name:<br>anch: | REGISTRAMON OFFICE CF<br>349–0–00501-2<br>Bank of Awadhya Pot<br>Maya Chiana Mai (B | olic Limited Company<br>r.code 0319)<br>rount (Thai Baht)<br>1,200.00                                                        |
|----------------------------------------------------------------------|-------------------------------------------------------------------------------------|----------------------------------------------------------------------------------------------------|
| anch:                                                                | 349-0-00501-2<br>Bank of Aradhya Phi<br>Maya Chiana Mei (8<br>Am                    | olic Limited Company<br>r.code 0319)<br>rount (Thai Baht)<br>1,200.00                                                        |
| ank Name:                                                            | Bank of Asadhya Phi<br>Maya Chiana Mei (B<br>Am                                     | n.code 0319)<br>nount (Thai Baht)<br>1,200.00                                                                                |
| anch:                                                                | Maya Chiana Mai (a                                                                  | n.code 0319)<br>nount (Thai Baht)<br>1,200.00                                                                                |
| aynti<br>No                                                          | Am                                                                                  | ount (Thai Baht)<br>1,200.00                                                                                                 |
| TOTAL A                                                              | P2                                                                                  | 1,200.00                                                                                                    |
| TOTAL A                                                              | MOUNT DUE                                                                           |                                                                                                    |
| TOTAL A                                                              | MOUNT DUE                                                                           | 4 000 00                                                                                                    |
| -                                                                    |                                                                                     | 1,200.00                                                                                                    |
| s <u>fer is not valid</u> for                                        | I. Bank transfer must be ma<br>r IPAS system.<br>Print of Date 2023–05–1            | 08 10:22:34                                                                                                    |
| ng. Chiang Mai,                                                      | , 50200, THAILAND<br>'s Name: Krichayapron                                          | Bank's Copy                                                                                                    |
|                                                                      | Admission's<br>ng, Chiang Mai                                                       | Admission's application fee ng, Chiang Mai, 50200, THAILAND YY Applicant's Name: Krichayapron Reference No (Ref 1): 32151116 |

(One Thousand and Two Hundred Thai Baht)

## **3. Transfer Money**

• Do not transfer funds to our bank account directly.

Amount of 1,200.00 Thai Baht

- Please pay at the bank's counter service in Thailand only.
- submit a proof of your payment

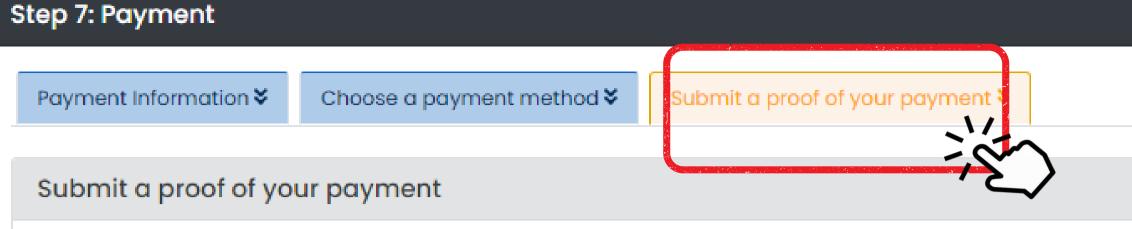

1200 mm/dd/yyyy  $\square$ Choose File No file chosen SUBMIT the proof of payment

Please do not submit any proof of payment if paid by Thai QR code or credit card payment method. The system will update your payment status automatically. I have transferred the fee for my application to CMU-REG-IPAS account in amount of (Thai Baht) \* The transaction was made on the date \* The following is a proof of my payment (for example, a copy of transfer slip, or a screen shot of an online transfer confirmation)\*

## Submit a proof of your payment.

For who pay a application fee by **3.Transfer Money** at Counter Service's Bank in Thailand only. Waiting for admin to approve your payment and going back to the system to submit your application.

|                                         | E International Program Admission System +                                                                                      |                                                                                                    |                                 |
|-----------------------------------------|----------------------------------------------------------------------------------------------------|----------------------------------------------------------------------------------------------------|---------------------------------|
| AD MAY CHINNESS IN                      |                                                                                                    |                                                                                                    |                                 |
| Chiang Mai University                   | Thank you for submitting your application                                                                                       |                                                                                                    |                                 |
|                                         |                                                                                                    |                                                                                                    |                                 |
| B MAIN MENU APPLY                       | Thank you for submitting your application for an international progr<br>Please check your email for confirmation your admission | ams 2023 academic year.                                                                                                    |                                 |
| Your Application                        | Your application will be under reviewed by CMU international progra                                                             | ams admission committees. The announcement of qualified applicant                                                                                                    | ts eligible for examination and |
| <ul> <li>Application Receipt</li> </ul> | Inload Your Application file                                                                                                    |                                                                                                    |                                 |
|                                         | ApplicationFormfinal.php                                                                                                    | 1 / 1   - 7                                                                                                    | 5% +   🕄 🕎                      |
|                                         |                                                                                                    | Application for the Internation<br>at Chiang Mai University for<br>Program Selection<br>Application No: Round: 2<br>Program<br>Applicant Information<br>Prefix: Miss First Name: Age: Date of Birth: Nationality: Scholarship for study at CMU: Yes Name of foundation/ | Track: Special                  |
|                                         |                                                                                                    | Talent (if any):<br>Permanent Contact Details<br>Permanent Home Address:<br>Country:<br>Mailing Address:<br>Postal / Zip code                                                                                                    |                                 |
|                                         | Here are important dates:                                                                                                    |                                                                                                    |                                 |
|                                         | Schedule                                                                                                    | Round 1                                                                                                    |                                 |
|                                         | Programs                                                                                                    | HS, TFL, ECON, IEL, ISNE, ME, DIN, ES, FST, IDEA, MMIT, SE                                                                                                    | HS, SSSD, TFL, ECON, IEL, IS    |
|                                         | Registration in TCAS*                                                                                                    |                                                                                                    | Octob                           |
|                                         | Application period                                                                                                    | Nov 1, 2022 – Jan 5, 2023                                                                                                    | Feb                             |
|                                         | Announcement of eligible applicants                                                                                             | Jan 11 , 2023                                                                                                    |                                 |
|                                         | Mock Exam (Online)                                                                                                    | Jan 13 . 2023                                                                                                    |                                 |

# **Official application form**

After your payment is completed, you will receive the official application for CMU-IPAS admission. Please read the schedule of important dates below the application file.

Interview will be made in this system.

|  | Ŧ | ē | : |
|--|---|---|---|
|  |   |   | Î |
|  |   |   |   |
|  |   |   | Ľ |
|  |   |   |   |
|  |   |   |   |
|  |   |   | • |

| Round 2                                    | Round 3                  |  |  |
|--------------------------------------------|--------------------------|--|--|
| SNE, ME, NSC, DIN, ES, FST, IDEA, MMIT, SE | SSSD, ECON, DIN, ES, FST |  |  |
| per 28, 2022 onward                        |                          |  |  |
| 14 - Mar 24 , 2023                         | May 8 - 14 , 2023        |  |  |
| Mar 31, 2023                               | May 17, 2023             |  |  |
| Apr 4, 2023                                | May 18, 2023             |  |  |

G Registration Office Chiang Mai University

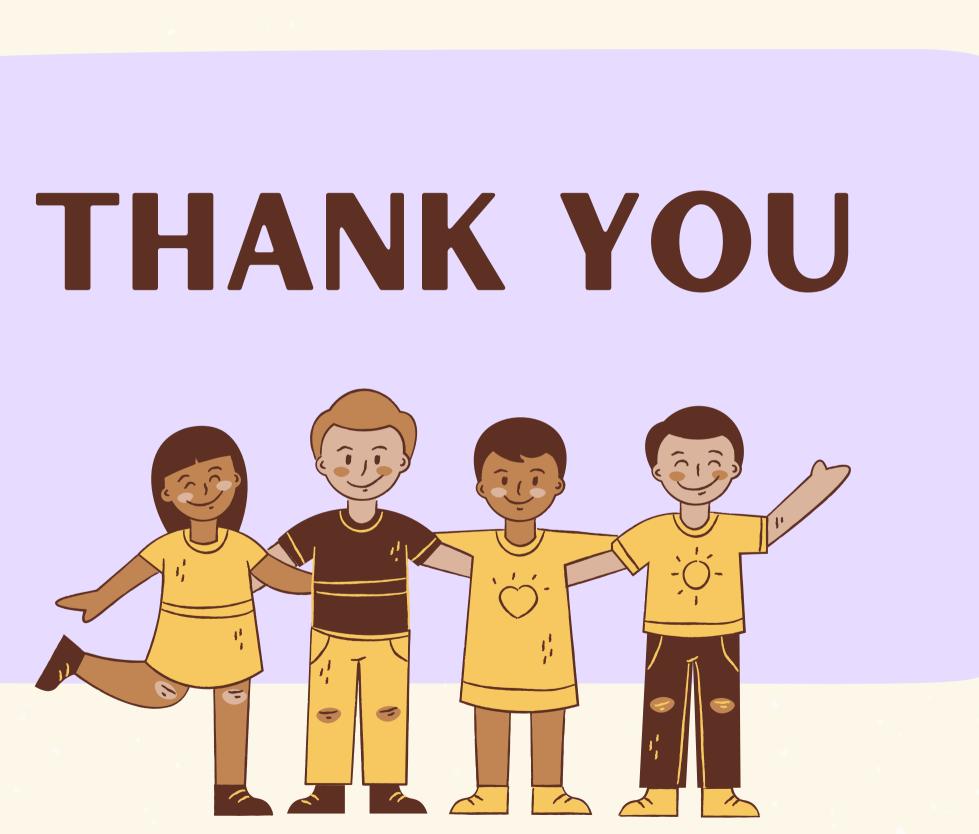